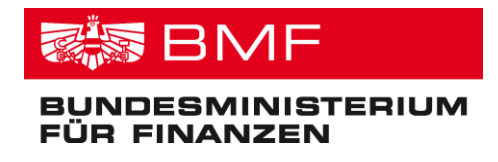

Abteilung V/6 PM-SAP Applikationsmanagement Hintere Zollamtsstrasse 2b 1030 Wien

Version 2.0

# **Merkblatt für Bezugsempfänger/innen**

# **PM-SAP Anwender/innen-Information**

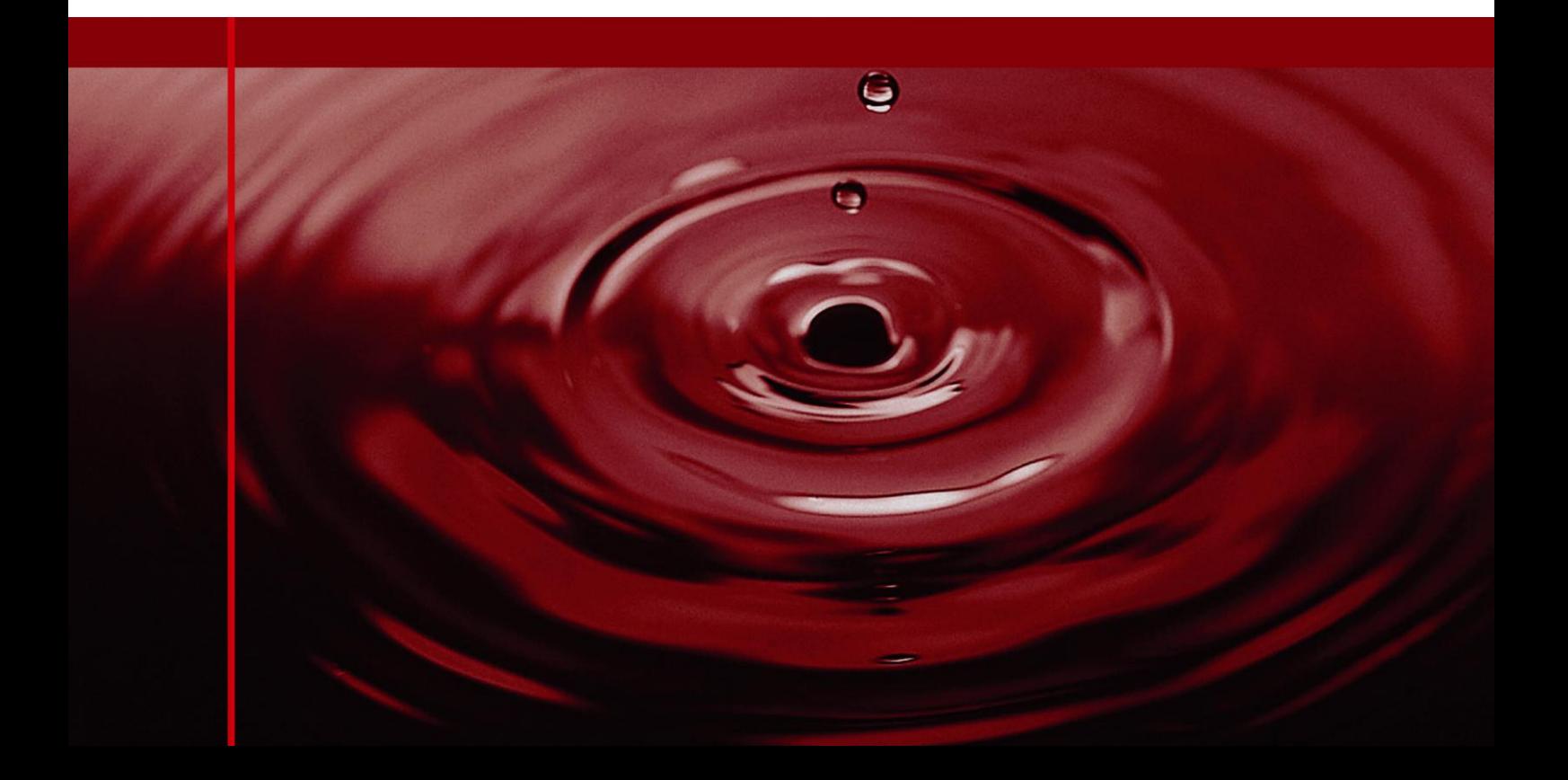

# **Inhaltsverzeichnis**

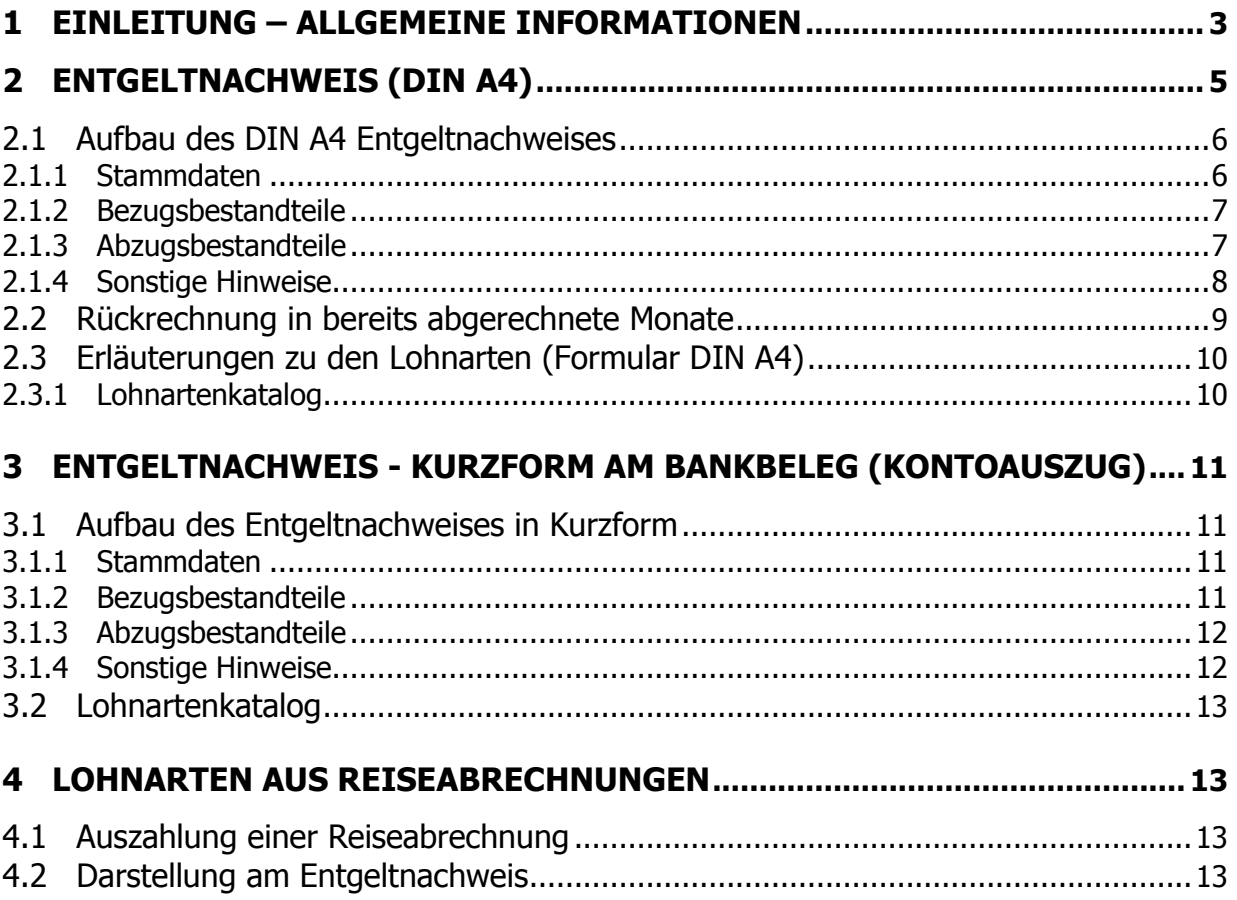

# <span id="page-2-0"></span>**1 Einleitung – allgemeine Informationen**

Bei jeder Bezugszahlung wird im Verfahren PM-SAP als Abrechnungsbeleg ein Entgeltnachweis erstellt.

Dieser Entgeltnachweis soll Bezugsempfängerinnen und Bezugsempfängern Aufschluss über folgende Informationen geben:

- die Bezugsbestandteile (z.B. Grundvergütung und Zulagen),
- die auf die Bezugsbestandteile entfallenden gesetzlichen Abzüge (z.B. Lohnsteuer),
- die einbehaltenen Sonderabzüge (z.B. Gewerkschaftsbeiträge, Mieten) und
- den ausgezahlten Nettobetrag (Abrechungsergebnis).

Falls die Abrechnung einen Nettoübergenuss ergibt, enthält der Entgeltnachweis Informationen über die Höhe der aushaftenden Bundesforderung und allfälliger Rückzahlungsraten.

Nähere fallbezogene Auskünfte erteilt Ihre zuständige Dienstbehörde/Personalstelle.

Die Ausfolgung des Entgeltnachweises an Bezugsempfänger/innen kann auf drei unterschiedliche Arten erfolgen:

- Ausfolgung mittels ESS (Employee Self Service), Format: DIN A4
- Ausfolgung in Kurzform über das kontoführende Kreditinstitut (Bank-Total)
- Ausfolgung im Ausnahmefall in gedruckter Form über die Dienststelle, Format: DIN A4.

Bei Neuaufnahmen wird automationsunterstützt generell die Ausfolgung mittels ESS angenommen. Eine individuelle Umstellung ist durch die Dienstbehörde der Bezugsempfängerin bzw. des Bezugsempfängers im Ausnahmefall möglich.

Sowohl die in elektronischer Form über Employee Self-Service, als auch die über die Dienststelle in Papierform ausgegebenen Entgeltnachweise weisen dasselbe Druckbild auf.

Anmerkung: ESS bietet Mitarbeiterinnen und Mitarbeitern die Möglichkeit, Daten selbständig zu erfassen (z.B. Anwesenheiten), zu überprüfen (z.B. Urlaubskontingente) oder personenbezogene Informationen einzusehen (z.B. Entgeltnachweis).

<sup>1</sup> Bei den ab 2014 verpflichtend zu verwendenden SEPA-Zahlungsanweisungen sind die Überweisungs-informationen auf Bankbelegen auf maximal 140 Zeichen zu beschränken. Daher wurde es erforderlich, den auf den Bankbelegen/Kontoauszügen der Bediensteten angedruckten Entgeltnachweis zu überarbeiten und die Entgelt-Informationen in Kurzform auszugeben.

Die Entgeltnachweise enthalten im Wesentlichen folgende Informationen:

- **Stammdaten** (z.B. Personalnummer, zuständige Dienstbehörde)
- **Bezugsbestandteile** (z.B. Grundvergütung, Funktionszulage, Familienbeihilfe)
- **Abzugsbestandteile** inkl. div. Bemessungsgrundlagen (z.B. Lohnsteuer)

Der Entgeltnachweis im Format DIN A4 umfasst darüber hinaus noch einige Informationen aus den Stammdaten der Mitarbeiterin bzw. des Mitarbeiters und enthält Angaben zu den Bankverbindungsdaten, ev. Darlehenssalden, im Zuge der Abrechnung entstandene Forderungen bzw. Informationen hinsichtlich der Steuerberechnung, wie z.B. die aktuellen Werte für die Berechnung des Jahressechstels.

Detailbeschreibungen der Entgeltnachweise finden Sie unter den Punkten 2 (Entgeltnachweis DIN A4) und 3 (Entgeltnachweis in Kurzform - Bank Total).

# <span id="page-4-0"></span>**2 Entgeltnachweis (DIN A4)**

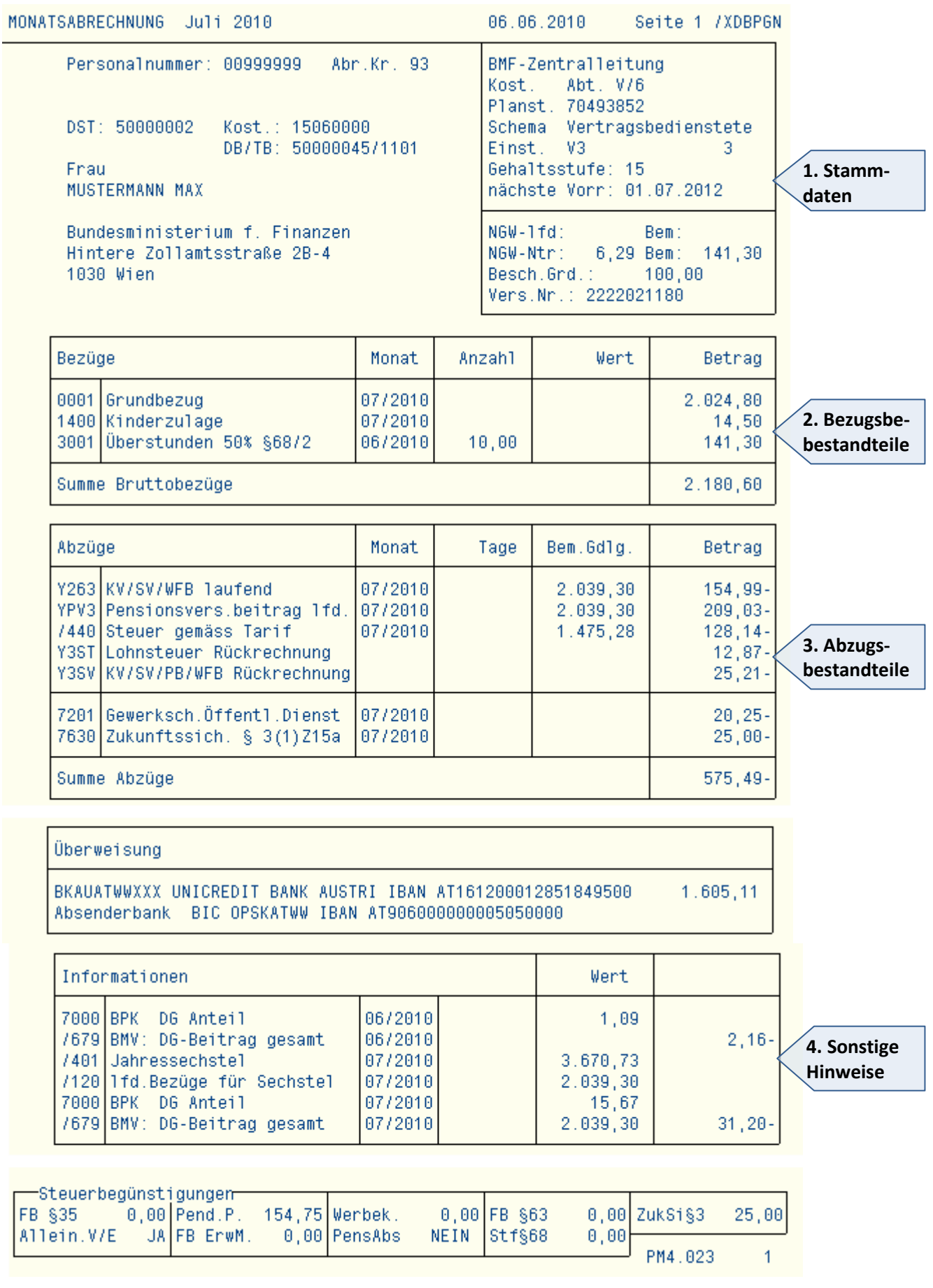

## <span id="page-5-0"></span>**2.1 Aufbau des DIN A4 Entgeltnachweises**

**1**

**2**

Seite 1 /XDBPGN MONATSABRECHNUNG Juli 2010 86.86.2818 Personalnummer: 00999999 Abr. Kr. 93 BMF-Zentralleitung Kost. Abt. V/6 Planst, 70493852 DST: 50000002 Kost.: 15060000 Schema Vertragsbedienstete DB/TB: 50000045/1101 Einst. V3  $\mathcal{R}$ Frau Gehaltsstufe: 15 nächste Vorr: 01.07.2012 MUSTERMANN MAX Bundesministerium f. Finanzen  $NSW-1fd$ : Bem: Hintere Zollamtsstraße 2B-4 NGW-Ntr: 6,29 Bem: 141,30 1030 Wien Besch.Grd.: 100,00 Vens.Nr.: 2222021180

**3 4**

**5**

#### <span id="page-5-1"></span>**2.1.1 Stammdaten**

Im oberen Bereich des Bezugsnachweises werden folgende Daten angeführt:

#### **Punkt 1**

Monat, für den der Entgeltnachweis erstellt wurde sowie das Datum, an dem der Entgeltnachweis erzeugt wurde.

#### **Punkt 2**

- Personalnummer der Mitarbeiterin bzw. des Mitarbeiters
- Abrechnungskreis, dem der/die Mitarbeiter/in zugeordnet ist
- Kostenstelle (Kost.) sowie zuständige Dienstbehörde (DB) bzw. der Personalteilbereich (TB)
- Name der Mitarbeiterin bzw. des Mitarbeiters und Anschrift der Dienststelle der Mitarbeiterin bzw. des Mitarbeiters (bzw. die Wohnadresse des Pensionisten).

Der Abrechnungskreis steuert den Zeitpunkt der Auszahlung der Bezüge:

Abrechnungskreis 91 = Beamte Abrechnungskreis 92 = Monatserster (Vertragsbedienstete bzw. Angestellte) Abrechnungskreis 93 = 15. des Monats (Vertragsbedienstete bzw. Angestellte und Lehrlinge) Abrechnungskreis 94 = Monatsletzter (Vertragsbedienstete bzw. Angestellte) Abrechnungskreis 95 = Pensionisten Abrechnungskreis 96 = 15. des Monats (Personen des Wehrrechts)

#### **Punkt 3**

Daten zur organisatorischen Zuordnung der Mitarbeiterin bzw. des Mitarbeiters.

#### **Punkt 4**

Angaben über die Einreihung bzw. Einstufung sowie das nächste Vorrückungsdatum.

#### **Punkt 5**

- Die aus der jeweiligen Abrechnung resultierenden Nebengebührenwerte samt Bemessungsgrundlage,
- Die aus der gegenständlichen Abrechnung für Nachzahlungen vorangegangener Monate resultieren Nebengebührenwerte samt Bemessungsgrundlage,
- Beschäftigungsgrad (Angabe in %),
- Die Sozialversicherungsnummer der Mitarbeiterin bzw. des Mitarbeiters bzw. den Abrechnungskreis. Wurde in den Stammdaten keine Versicherungsnummer gepflegt, erfolgt die Darstellung mit dem Wert "0000".

# <span id="page-6-0"></span>**2.1.2 Bezugsbestandteile**

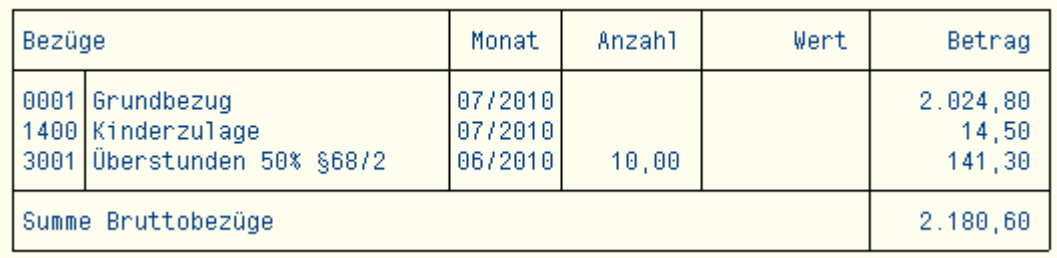

Bezugsbestandteile, Nebengebühren und sonstige Geldleistungen werden in Form eines 4-stelligen Wertes und dem entsprechenden Lohnartenlangtext dargestellt.

In der Spalte "Monat" wird jener Monat angeführt, für welchen die Bezugsbestandteile gebühren. Bei Rückrechnungen in die Vergangenheit wird der Monat angeführt, für welchen die Rollung entstanden ist.

Ist bei Nebengebühren das Feld "Anzahl" und/oder "Wert" befüllt, werden unter "Anzahl" z.B. die abgegoltenen Stunden aufgelistet, im Feld "Wert" kann zusätzlich der entsprechende Ansatz zur Ermittlung der Vergütung (z.B. Stundensatz) angeführt sein.

#### <span id="page-6-1"></span>**2.1.3 Abzugsbestandteile**

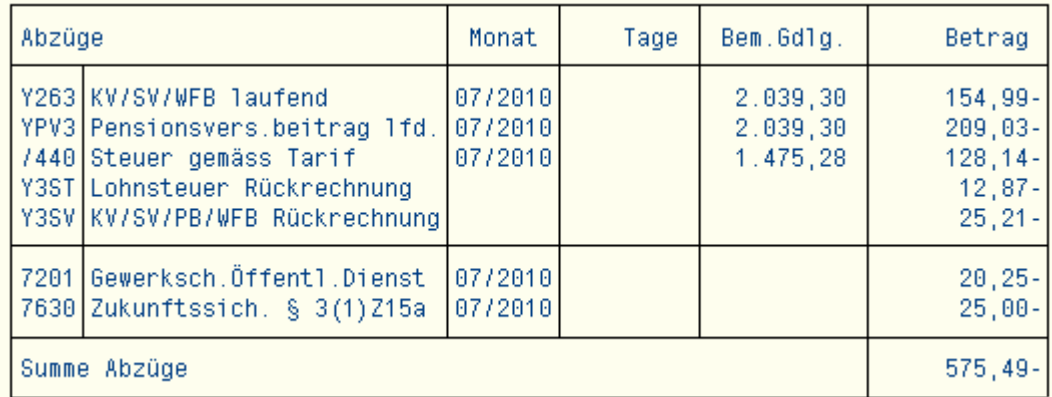

Auch Abzugslohnarten werden mit einem 4-stelligen Wert und dem entsprechenden Langtext angedruckt. Daran anschließend wird der Monat angeführt, für welchen der jeweilige Abzug entstanden ist.

Als Basis für die Berechnung von Sozialversicherungsbeiträgen, Pensions(versicherungs) beiträgen bzw. Pensionssicherungsbeiträgen sowie der Lohnsteuer werden die zugehörigen Grundlagen inkl. der jeweils vorhandenen Steuer- und SV-Tage angeführt (ein voller Monat wird immer mit 30 Tagen gerechnet).

Ist bei der Aufgliederung der gesetzlichen Abzüge hinter einem Betrag kein Minuszeichen vorhanden, so bedeutet dies einen Erstattungs- bzw. Auszahlungsbetrag.

# <span id="page-7-0"></span>**2.1.4 Sonstige Hinweise**

#### **Überweisungsdaten**

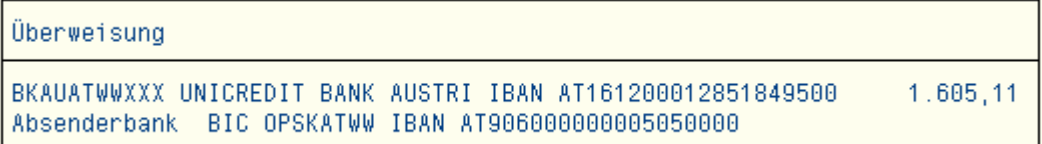

In diesem Feld werden die Bankdaten der Empfängerin bzw. des Empfängers und die Bankdaten des Auftraggebers (Dienstbehörde) sowie der Nettoauszahlungsbetrag angegeben.

#### **Informationen**

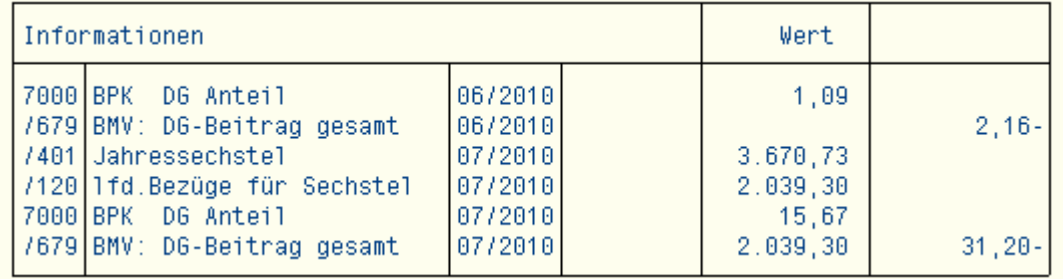

In diesem Bereich werden Informationen angedruckt, die teils direkt das Abrechnungsergebnis beeinflussen, teils aber lediglich Informationscharakter haben, wie z.B.:

- Angaben zur Höhe das aktuellen Jahressechstels bzw. zur Sechstelüberschreitung
- Angaben über DG-Beiträge zur Bundespensionskasse
- Angaben über Lohnarten, die lediglich die Lohnsteuerbemessungsgrundlage beeinflussen (z.B. Mitversteuerung).

## **Steuerbegünstigungen**

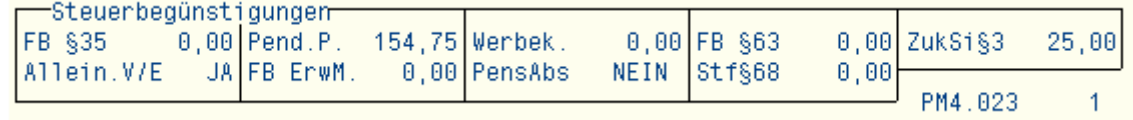

In diesem Feld sind Angaben über sämtliche Steuerfreibeträge zu finden.

#### **Bedeutung der Abkürzungen:**

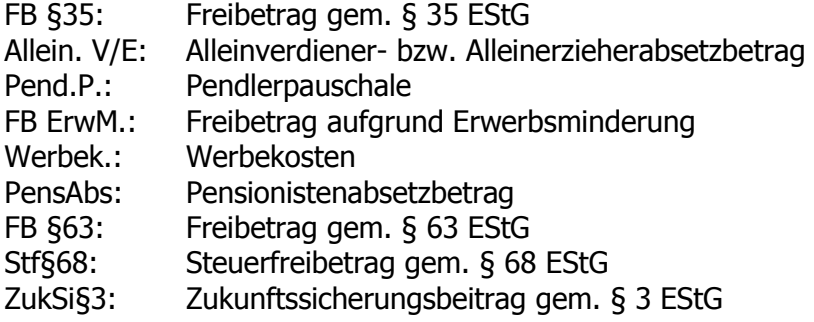

## <span id="page-8-0"></span>**2.2 Rückrechnung in bereits abgerechnete Monate**

Erfolgt eine Rückrechnung in bereits abgerechnete Perioden, wird im Bereich "Bezüge" bzw. "Abzüge" je Lohnart jeweils der Kalendermonat angedruckt, für den eine Rückrechnung durchgeführt wurde (Ausnahme: gesetzliche Abzüge werden summiert dargestellt).

In der Betragsspalte wird der dem Rollungsmonat entsprechende Wert angedruckt.

## <span id="page-9-0"></span>**2.3 Erläuterungen zu den Lohnarten (Formular DIN A4)**

Für den Andruck der Lohnarten am Entgeltnachweis (DIN A4) werden im Wesentlichen die "Eingabelohnarten" verwendet (siehe Punkt 2.3.1).

Zum Teil werden jedoch eigene Lohnarten bzw. Lohnartentexte für das Formular aufbereitet. Die Bedeutung der Formulartexte ist der nachstehenden Liste zu entnehmen.

| <b>Kurztext</b> | <b>Betragsgruppe</b> | Erläuterung                                                                            |
|-----------------|----------------------|----------------------------------------------------------------------------------------|
| Y0007           |                      | Nettoübergenuss                                                                        |
| Y263            | <b>SV</b>            | Kranken- bzw. Sozialversicherungsbeitrag von laufenden<br>Bezügen (Aktive)             |
| Y264            | <b>SV</b>            | Kranken- bzw. Sozialversicherungsbeitrag von<br>Sonderzahlungen (Aktive)               |
| Y43ST           | <b>LST</b>           | Rückrechnung Lohnsteuer                                                                |
| Y43SV           | <b>SV</b>            | Rückrechnung Kranken-, Sozialversicherungs-, Pensions- und<br>Wohnbauförderungsbeitrag |
| <b>Y63P</b>     | <b>SV</b>            | Krankenversicherungsbeitrag von laufenden Bezügen<br>(Pensionisten)                    |
| <b>Y64P</b>     | <b>SV</b>            | Krankenversicherungsbeitrag von Sonderzahlungen<br>(Pensionisten)                      |
| <b>YP63</b>     | <b>SV</b>            | Pensionsbeitrag von laufenden Bezügen (Beamte)                                         |
| <b>YP64</b>     | <b>SV</b>            | Pensionsbeitrag von Sonderzahlungen (Beamte)                                           |
| YPF1            | <b>SA</b>            | Einbehalt (Pfändungen, Abtretungen, Zessionen,<br>Verpfändungen)                       |
| YPN3            | <b>SV</b>            | Pensionsbeitrag Nebengebühren von laufenden Bezügen<br>(Beamte)                        |
| YPN4            | <b>SV</b>            | Pensionsbeitrag Nebengebühren von Sonderzahlungen<br>(Beamte)                          |
| YPV3            | <b>SV</b>            | Pensionsversicherungsbeitrag von laufenden Bezügen                                     |
| YPV4            | <b>SV</b>            | Pensionsversicherungsbeitrag von Sonderzahlungen                                       |
| YPS3            | <b>SV</b>            | Pensionssicherungsbeitrag von laufenden Bezügen<br>(Pensionisten)                      |
| YPS4            | <b>SV</b>            | Pensionssicherungsbeitrag von Sonderzahlungen (Pensionisten)                           |
| <b>YRSS</b>     |                      | Mitversteuerung Reisegebühren                                                          |
| <b>YR26</b>     |                      | Bezüge gem. § 26 EStG                                                                  |

**Lohnartentexte (Formular DIN A4)**

Alle weiteren Lohnarten sind dem Lohnartenkatalog zu entnehmen.

#### <span id="page-9-1"></span>**2.3.1 Lohnartenkatalog**

Eine Aufstellung sämtlicher in Verwendung befindlichen Lohnarten ist im BMF-Bundesintranet über folgenden Link aufrufbar:

<http://www.bmf.intra.gv.at/personalverfahren/verfahrensdokumentation/lohnartenkatalog.html>

Auskünfte über Lohnarten, die nach Erstellung dieses Dokuments hinzugekommen sind, bzw. im Beobachtungszeitraum nicht enthalten waren, erteilt die zuständige Dienstbehörde.

# <span id="page-10-0"></span>**3 Entgeltnachweis - Kurzform am Bankbeleg (Kontoauszug)**

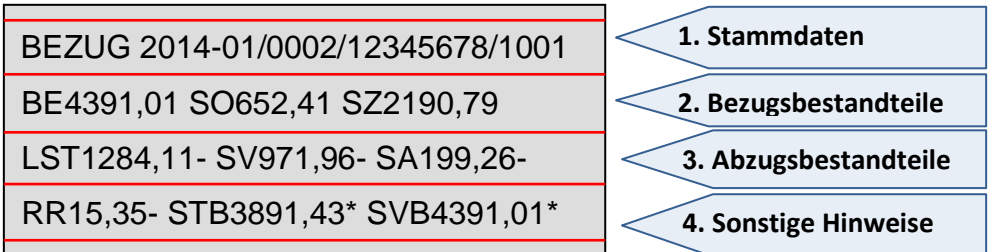

# <span id="page-10-1"></span>**3.1 Aufbau des Entgeltnachweises in Kurzform**

#### <span id="page-10-2"></span>**3.1.1 Stammdaten**

BEZUG 2014-01/0002/12345678/1001

Der Bereich Stammdaten bezeichnet neben der Art des Anspruchs ("Bezug") den Monat, für den der Entgeltnachweis erstellt wurde und enthält in weiterer Folge - durch Schrägstriche getrennt die Merkmale "Personalbereich", "Personalnummer" und "Personalteilbereich". Diese Zahlencodes identifizieren Mitarbeiter/innen in der Organisationsstruktur des Bundes.

#### <span id="page-10-3"></span>**3.1.2 Bezugsbestandteile**

**BE**4391,01 **SO**652,41 **SZ**2190,79

In diesem Bereich werden Bezüge, Nebengebühren und sonstige Geldleistungen angegeben.

Die Darstellung erfolgt zusammenfasst in maximal drei Betragsgruppen. Diese Gruppen beginnen jeweils mit einer der folgenden, zweistelligen Bezeichnungen.

BE – Bezüge SO – sonstige Geldleistungen und Nebengebühren SZ – Sonderzahlung

Zur eindeutigen Zuordnung des Betrages, wird dieser ohne Leerzeichen unmittelbar nach der Bezeichnung "Betragsgruppe" angegeben. Negative Beträge werden mit einem nachgestellten Minus gekennzeichnet. Ergibt sich kein Betrag zu einer Betragsgruppe, wird diese nicht angegeben.

<span id="page-10-4"></span>Welche Lohnarten in die jeweilige Betragsgruppe einfliessen, kann aus der Spalte "Betragsgruppe" im Lohnartenkatalog abgelesen werden

#### **3.1.3 Abzugsbestandteile**

LST1284,11- SV971,96- SA199,26-

In diesem Bereich werden gesetzliche Abzüge und Sonderabzüge dargestellt.

Die Darstellung erfolgt zusammenfasst in maximal drei Betragsgruppen. Diese Gruppen beginnen jeweils mit einer der folgenden Bezeichnungen.

- LST: Summe Lohnsteuer laufend und mit festen Sätzen
- SV: Summe der Sozialabgaben (z.B. Krankenversicherung, Pensionsbeiträge)
- SA: sonstige Abzüge (z.B. Gewerkschaftsbeitrag, Vorschussrate, Übergenussrate, Pfändungsabzug)

Die dazugehörigen Abzüge werden mit einem nachgestellten Minus gekennzeichnet. Fehlt diese Kennzeichnung, handelt es sich um einen positiven Erstattungsbetrag. Ergibt sich kein Betrag zu einer Betragsgruppe, wird diese nicht angegeben.

Welche Lohnarten in die jeweilige Betragsgruppe einfließen, kann aus der Spalte "Betragsgruppe" im Lohnartenkatalog (siehe 3.2) und der Tabelle unter 2.3 abgelesen werden

#### <span id="page-11-0"></span>**3.1.4 Sonstige Hinweise**

#### RR15,35- STB3891,43\* SVB4391,01\*

In diesem Bereich werden Informationen zur Aufrollung und den Bemessungsgrundlagen der Abgaben angegeben.

Die Darstellung erfolgt zusammenfasst in maximal drei Betragsgruppen. Diese Gruppen beginnen jeweils mit einer der folgenden zweistelligen Bezeichnung.

- RR: Nettoergebnis von Rückrechnungen in bereits abgerechnete Perioden
- STB: Bemessungsgrundlage für die Lohnsteuer laufend
- SVB: Bemessungsgrundlage für die laufenden Sozialversicherungsbeiträge

Negative Beträge in der Betragsgruppe "RR" (z.B. durch rückwirkende Einstellung einer Nebengebühr) werden mit Minus gekennzeichnet. Ergibt sich kein Rückrechnungsbetrag wird diese Betragsgruppe nicht angegeben.

<span id="page-11-1"></span>Die Bemessungsgrundlagen "STB" und "SVB" werden mit einem nachgestellten **\*** gekennzeichnet.

## **3.2 Lohnartenkatalog**

Eine Aufstellung der in Verwendung befindlichen Lohnarten ist im BMF-Bundesintranet über folgenden Link aufrufbar:

<http://www.bmf.intra.gv.at/personalverfahren/verfahrensdokumentation/lohnartenkatalog.html>

Auskünfte über Lohnarten, die nach Erstellung dieser Beilage hinzugekommen sind bzw. im Beobachtungszeitraum nicht enthalten waren, erteilt die zuständige Dienstbehörde.

# <span id="page-12-0"></span>**4 Lohnarten aus Reiseabrechnungen**

Die Auszahlung von Reiseabrechnungen erfolgt - unabhängig von der Bezugsauszahlung einmal wöchentlich. Die Auszahlung der Reiseabrechnungen erfolgt zunächst "Brutto für Netto", die sozialversicherungs- und steuerrechtliche Behandlung von Reiselohnarten findet bei der nächsten Bezugsabrechnung Berücksichtigung.

#### <span id="page-12-1"></span>**4.1 Auszahlung einer Reiseabrechnung**

070100000405 Altlengbach 24.01.-28.01. 39,76

Die Auszahlung einer Reiseabrechnung bewirkt folgende Informationsausgaben im ESS bzw. auf dem Bankbeleg:

- Reisenummer
- **Reiseort**
- Reisedauer bzw. ggf. Anzeige der durch den/die Sachbearbeiter/in eingefügten Anmerkung
- Anweisungsbetrag

#### <span id="page-12-2"></span>**4.2 Darstellung am Entgeltnachweis**

All jene steuer- bzw. sozialversicherungspflichtigen Lohnarten, die vom Reisemanagement in die Personalabrechnung übergeleitet wurden, werden am Entgeltnachweis angeführt.

Die steuerliche Berücksichtigung ist unter "YRSS" (Mitversteuerung Reisegebühren) und "YR26" (Bezüge gem. § 26 EStG) auf dem DIN A4 Entgeltnachweis ersichtlich.

Die steuer- und sozialversicherungspflichtigen Reiselohnarten beeinflussen nach deren Überleitung in die Abrechnung die entsprechenden monatlichen Bemessungsgrundlagen und folglich die Höhe der einzubehaltenden Lohnsteuer- und Sozialversicherungsbeiträge.